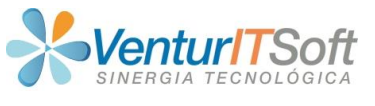

Cali, martes 02 de abril 2024

Señores: **EKOA Ingeniería S.A.S.** Área de TI **Att. Ing Tony Núñez - Gerente General** 

**Asunto**: Instalación acceso aplicativo SGEP EKOA

Reciban un cordial saludo, comprometidos con nuestra evolución tecnológica de nuestro producto SGEP y las versiones habilitadas en nuestros clientes, invitamos a descargar e instalar el último instalador personalizado publicado, asociado al DOMINIO de su empresa que a su vez, es el PORTAL WEB para sGEP EKOA así:

## • **[https://ekoaingenieria.com](https://ekoaingenieria.com/)**

o **Instalación Cliente :** archivos de pdf de apoyo en la instalación

o **sGEP EKOA – acceso: Win64** descarga último instalador cliente .exe

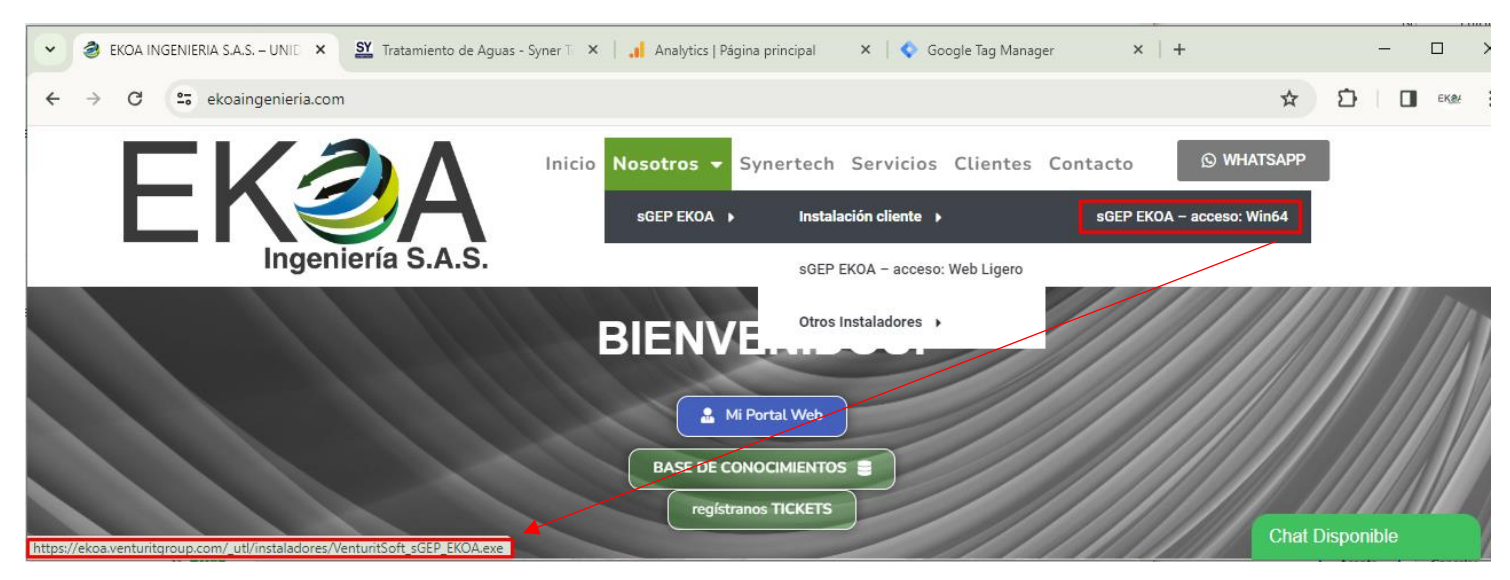

Al descargar el último instalador publicado, viene configurado para conectarse así:

## SERVIDOR **PRODUCTIVO** FACILITADO PARA LA OPERACIÓN SGEP EKOA:

- Nombre del servidor: **VIT-PRD**
- Ruta de conexión al servidor: **vatps://sgep.eko.venturitgroup.com**

Al descargarlo en su equipo cliente de trabajo (Windows 64) ejecutar su instalación:

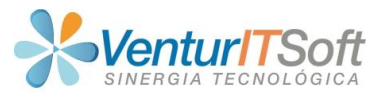

Según el navegador web, el cual sugerimos sea GOOGLE CHROME, ubicar indicador que invita a ejecutar el instalador una vez finaliza su descarga:

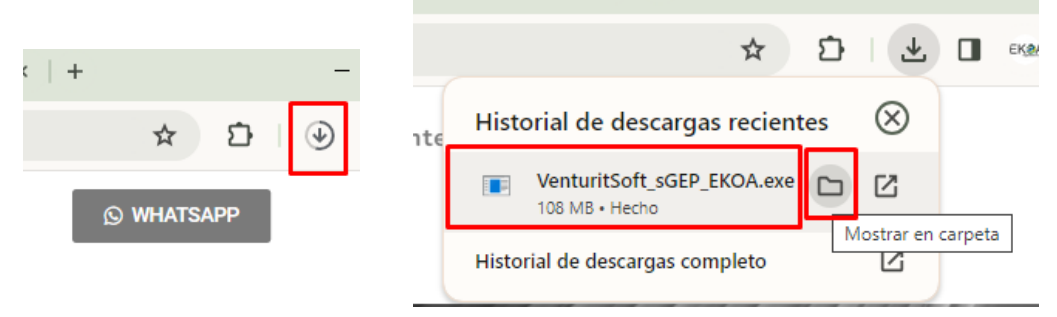

Al ejecutarlo y según la versión de Windows que esté ejecutando, CONFIAR en el archivo y proceder con la ejecución de este archivo ejecutable para SGEP:

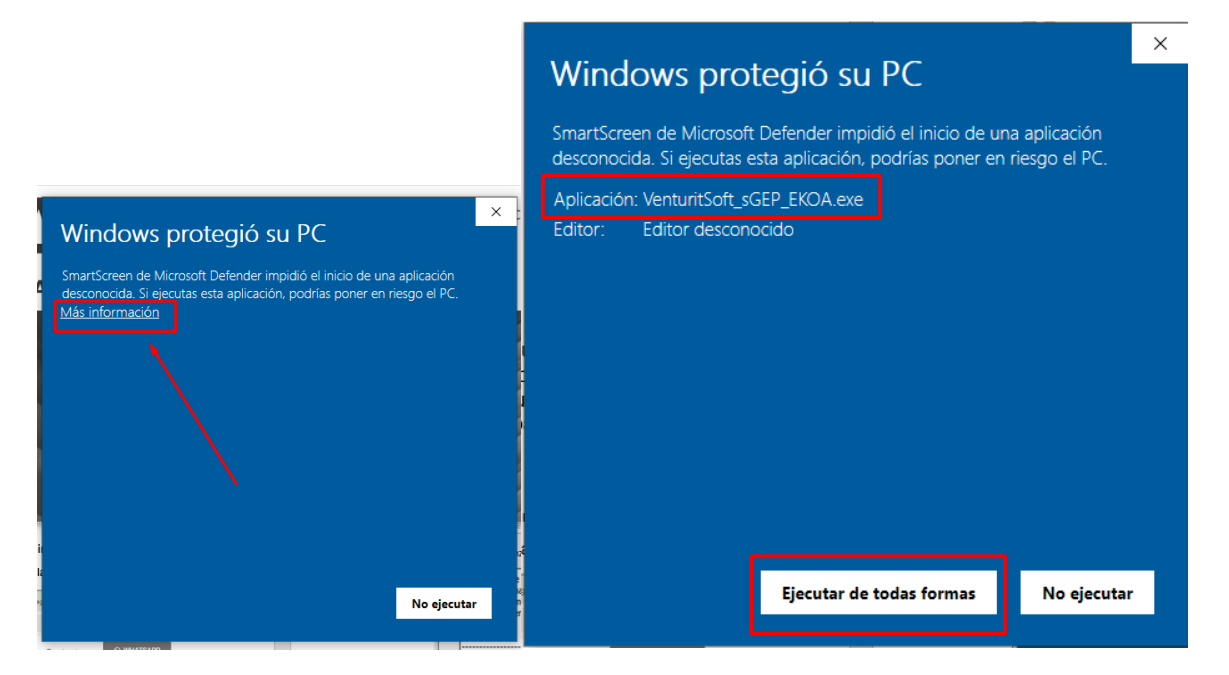

Según sea el ANTIVIRUS que tenga activado, es probable le notifique y ante esto, buscar la opción de SI CONFIAR y EJECUTAR en este archivo para continuar instalación, en el ejemplo, se tiene detección con antivirus NORTON:

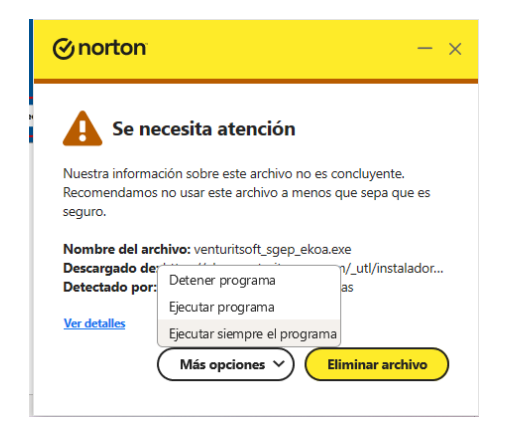

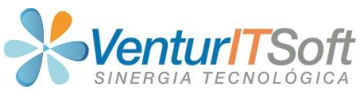

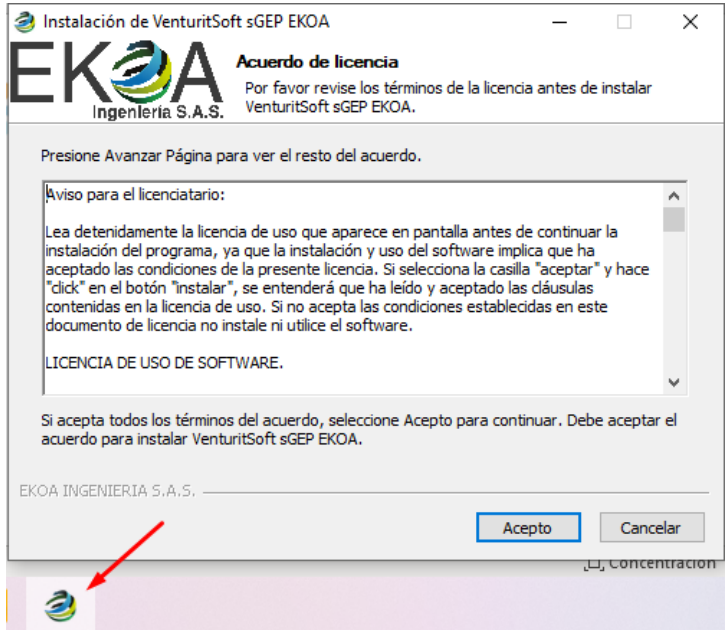

Se recomienda sino cuenta con permisos constantes como administrador en su equipo de cómputo, realizar la instalación con la opción

• **Para mí** (nombre de máquina)

Con el fin de facilitar las ACTUALIZACIONES futuras a nuevas versiones de instalador cliente

Si cuenta con las credenciales de administrador, la opción a elegir es:

• Para cualquiera que use esta computadora (todos los usuarios)

Idóneo, cuándo es un solo equipo para compartirse entre múltiples usuarios gestores los cuales, cada uno podrá conectarse con sus propias credenciales

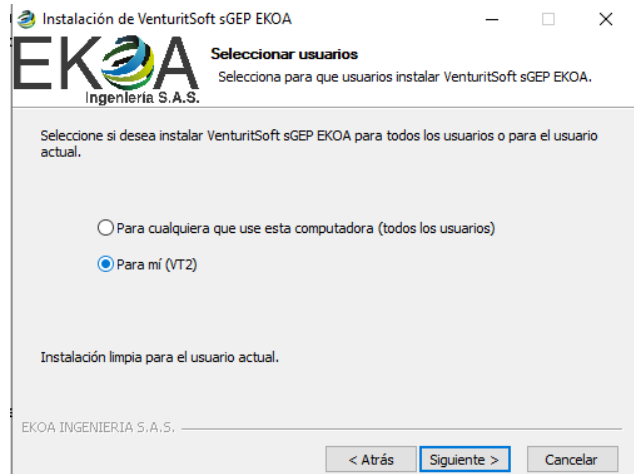

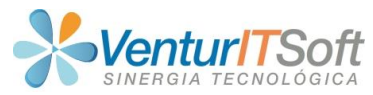

Se sugiere dejar la ruta que por defecto se arma en el instalador, según haya sido la modalidad del tipo de usuario elegido en el paso anterior

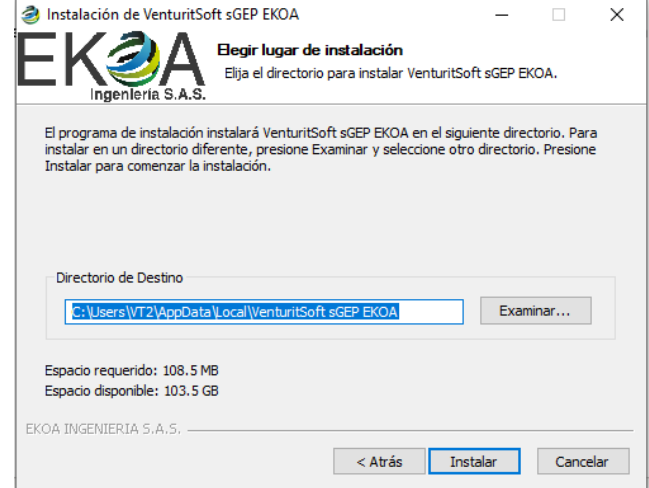

Y presionar en CERRAR al completar instalación, para buscar el acceso directo que habrá quedado en su escritorio

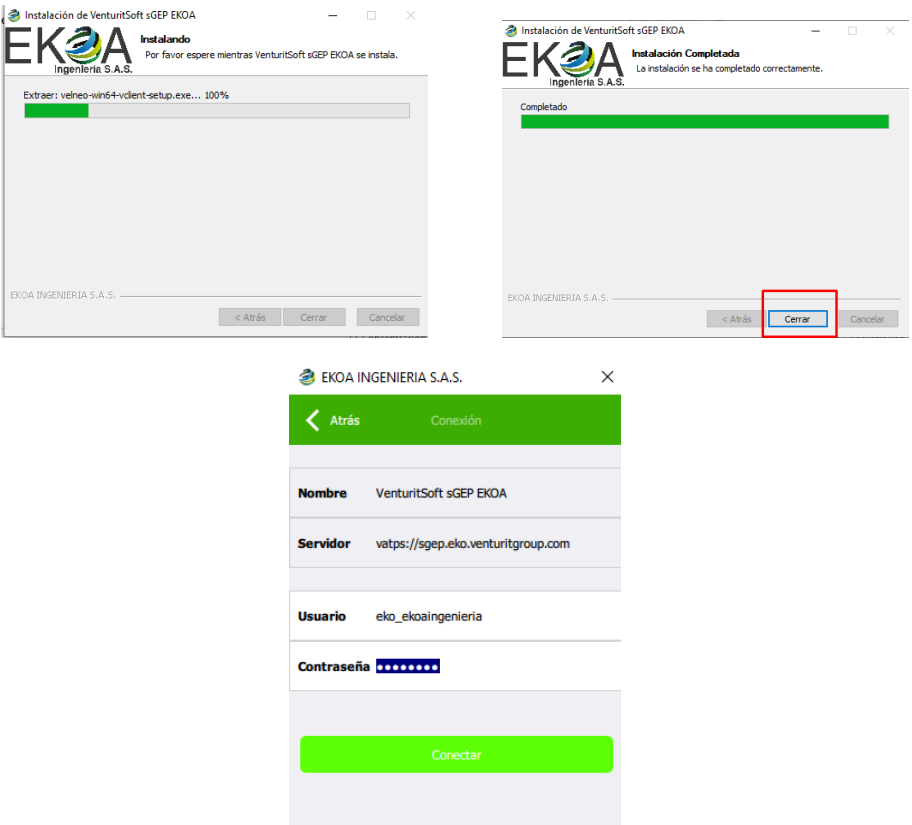

Usuario genérico habilitado: *eko\_ekoaingenieria* Contraseña Genérica: *Eko2024\**

- o Vigente en cada reinicio de clave o hasta que el usuario la modifique
- Presionar CLICK y después en SI en el mensaje de Alerta

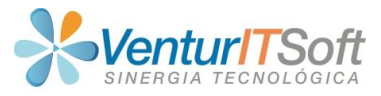

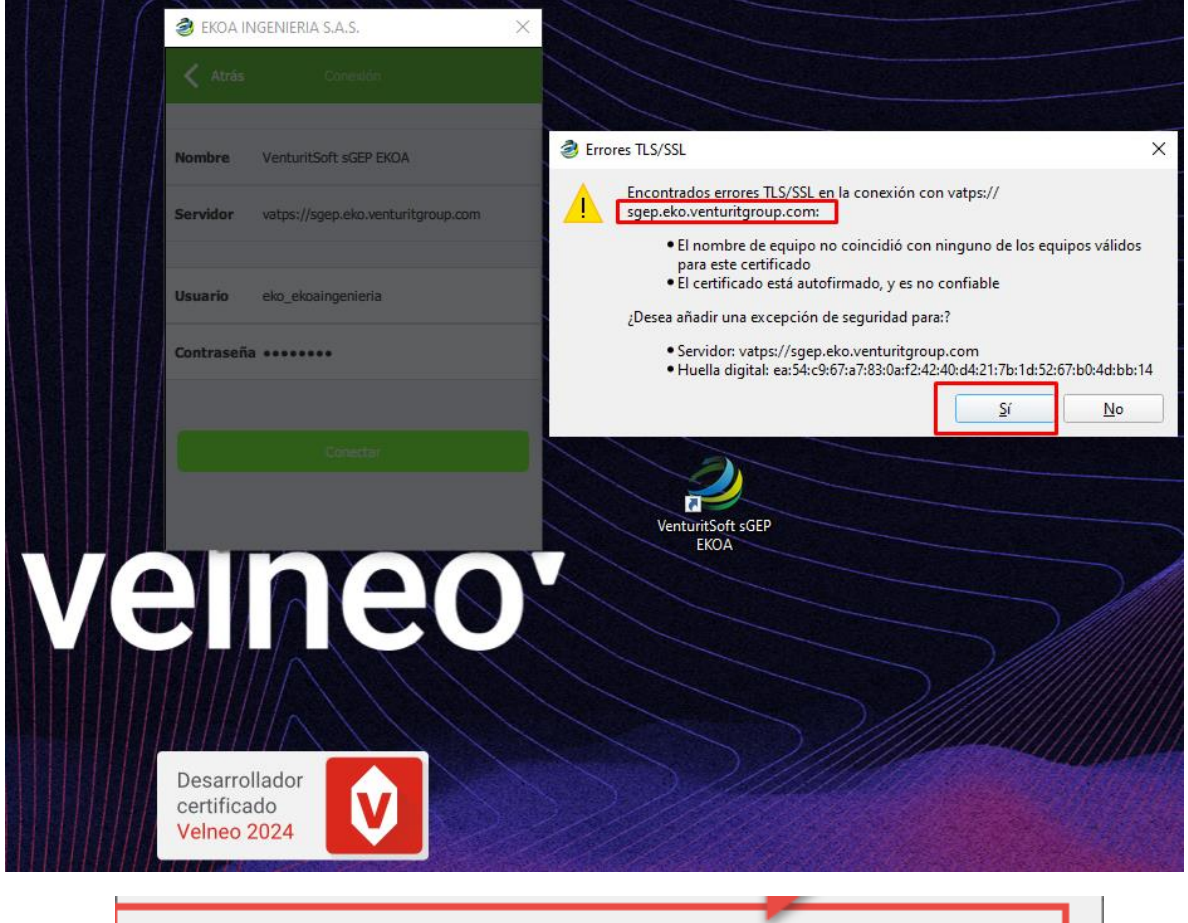

Error: Conexión con servidor. Encontrados errores TLS/SSL

## **Si aparece este mensaje, pueden presionar en la opción en rojo**

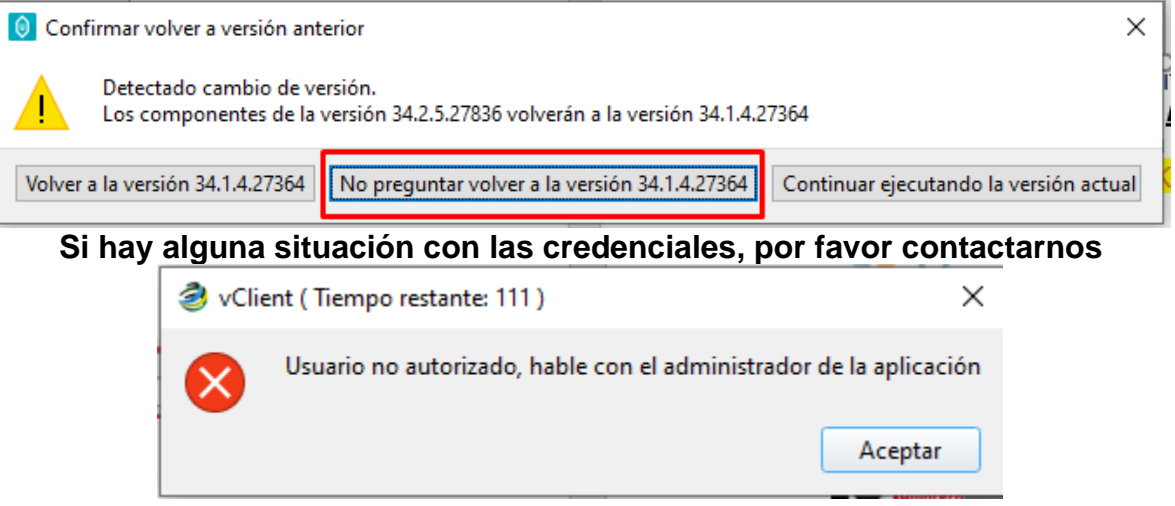

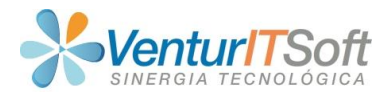

## *Apoyo Nivel #2 SGEP TAWK.TO para*

*USUARIOS EN GENERAL*

apoyo nivel #2 Tawk.to, está orientado a un contacto rápido con el proveedor VenturITSoft, por medio de un CHAT EN LINEA disponible entre las 9am y 5pm de lunes a viernes no festivos, y/o en caso de no estar disponible, opción del registro 24 horas de TICKET junto con BASE DE CONOCIMIENTO con los cuales, el usuario externo o interno de EKOA, pueda escalar su consulta, técnica, operativa o funcional. Aquellas situaciones funcionales, podrá definirse agentes al interior de EKOA para dar atención a la comunidad externa que usa MI PORTAL WEB, como, proveedores, clientes, y otros tipos de contactos. La finalidad principal de este Nivel#2, es la de atender a la comunidad de SGEP EKOA (externos, proveedores, pre-clientes, Clientes, Leads), o internamente a los agentes que serían funcionarios de Ekoa Ingeniería S.A.S.

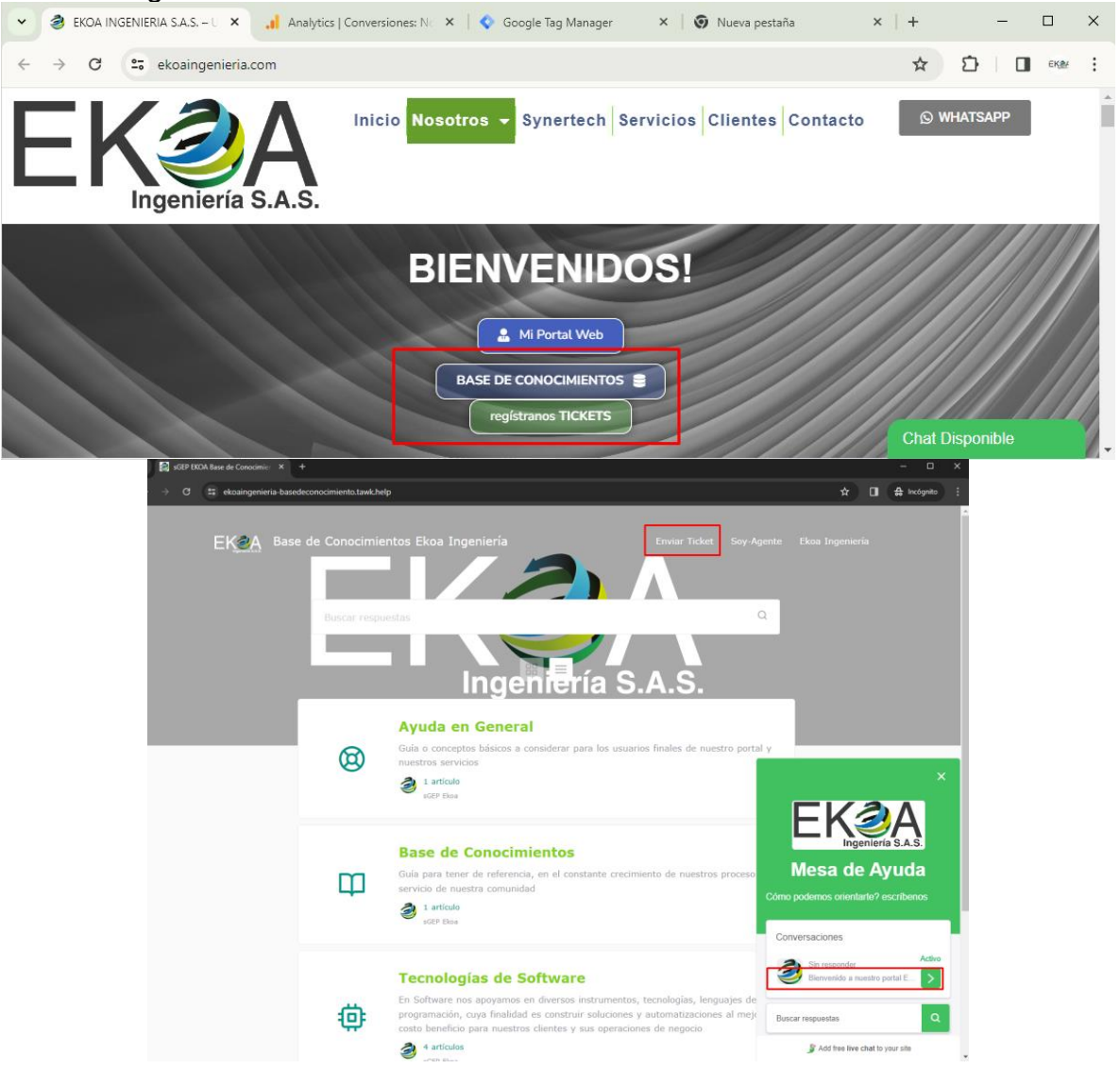

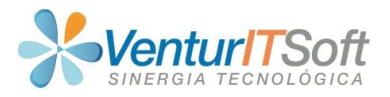

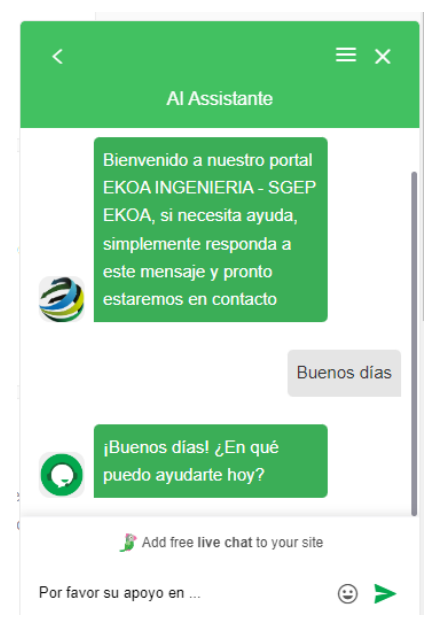

Gracias por permitirnos ser sus aliados de negocio y nuestros servicios de consultoría bajo nuestras soluciones de software, al mejor servicio de su operación y crecimiento constante.

**Equipo de Soporte**  Atn: Carlos Lozada Correo: [soporte@venturitsoft.com](mailto:soporte@venturitsoft.com) Visite nuestra página web: [www.venturitsoft.com](http://www.venturitsoft.com/) **VenturITSoft** O *[https://venturitgroup.com](https://venturitgroup.com/)* **CHAT EN LINEA** de lunes a viernes de 9am a 5pm, no festivos